## DIMSPACE command

2091 GstarCAD MY /KW August 11, 2021 CAD Commands 0 809

The **DIMSPACE** command is used to modify the space of linear dimensions or angular dimensions.

**Command Access:** 

**Ribbon** : Annotation > Dimension >DIMSPACE Menu : Dimension >Dimension Space Command : DIMSPACE

## **Command Prompts:**

Select base dimension: Select dimension to space : Enter value or [Auto]<Auto>:

## **Function Description:**

Users could specify equal space for parallel dimension extension lines. They could also specify its space to 0 to make linear dimension or angular dimension alignment. This command is only applied on parallel dimensions or angular dimension which sharing one vertex.

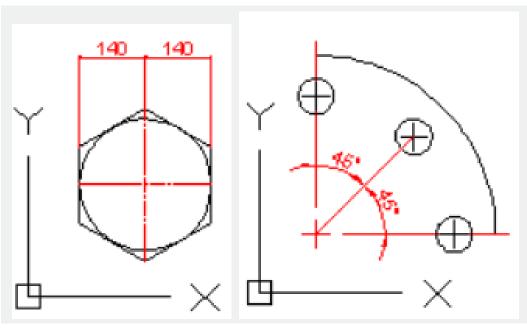

**Relative Glossary:** 

## **Enter value:**

Enter value for space and apply it on selected dimensions. If the inputted value is 0, the selected linear dimension and angular dimension will be aligned. **Auto:** 

Automatically calculate space of dimension extension lines. It is based on its baseline dimension style and its text height. The calculated space is twice of its dimension height.

Online URL: https://kb.gstarcad.com.my/article/dimspace-command-2091.html